ログイン画面が表示されない原因として、インターネットブラウザのセキュリティ設定において 「TLS」が無効化されている可能性があります。

【詳細】

インターネット通信で使用する暗号化方式「SSL3.0」に脆弱性が発見され、暗号化されている通 信の内容が漏えいする可能性が指摘されております。

協会の団体専用ページおよび個人受検合否結果サービスは、本脆弱性の影響を受けない「TLS」 (「SSL3.0」の次のバージョン)に対応しており、「TLS」をご使用いただくことで安全な環境 下でサービスをご利用いただけます。

「IE8 以降」「Chrome」「Firefox」「Safari」では初期設定で「TLS」が有効となっており、お 客様ご自身で設定変更されない限り「TLS」での通信が行われます。

ブラウザの設定で「TLS」を無効化されたお客様におかれましては、以下の要領で「SSL3.0」の 無効化、および「TLS」の有効化をお願いいたします。

【解決方法】

InternetExplorer の設定方法(例)

1.Internet Explorer の [ツール] → [インターネット オプション] をクリックします。

2. [インターネット オプション]→ [詳細設定] タブをクリックします。

3.[セキュリティ]の中の、[SSL 3.0 を使用する]のチェックをオフにし、[TLS 1.0 を使用す る]、「TLS 1.1 の使用]、および「TLS 1.2 の使用]にチェックします。

4.[OK]をクリックします。

5.終了し、Internet Explorer を再起動します。

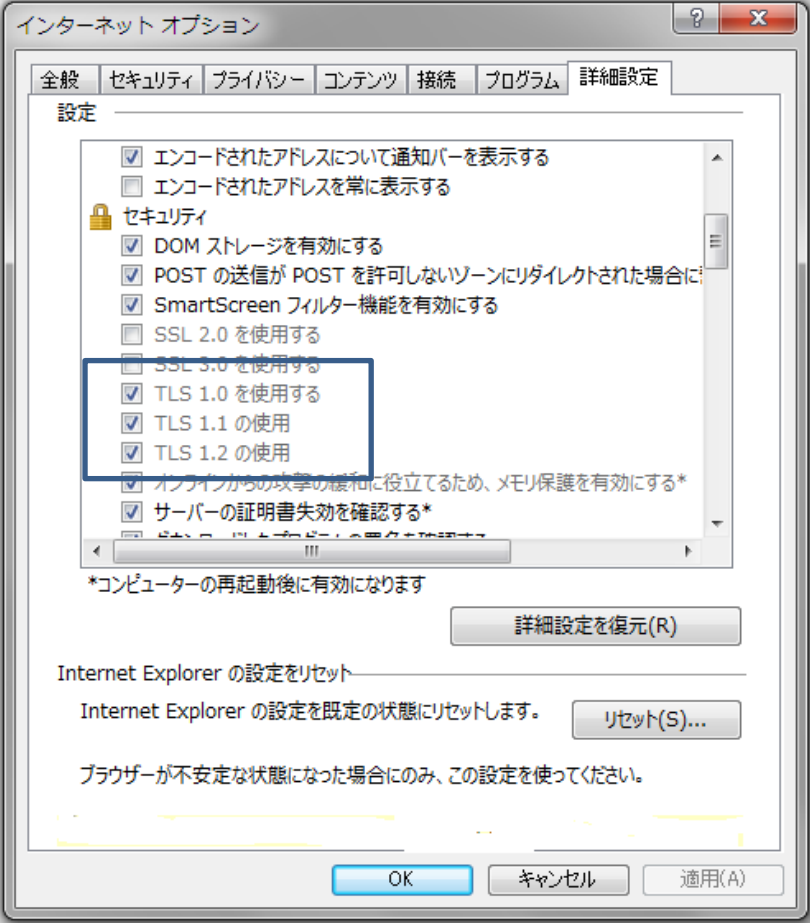